## ウィンドカット

風の音を低減します。

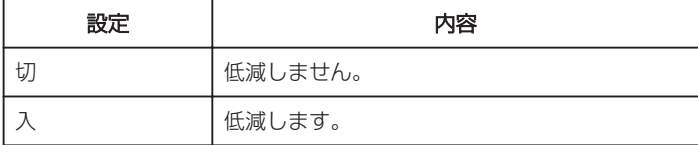

## 項目を表示するには

 $\times$ モ $:$ カーソルを選択・移動するには、UP/<ボタンまたは DOWN/>ボタンを使用 してください。

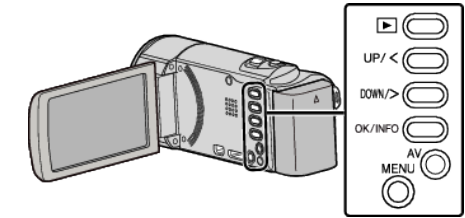

*1* MENU を押す

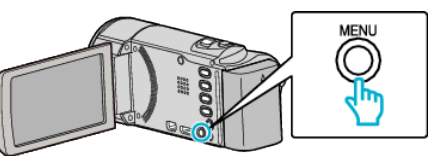

## *2* "ウィンドカット"を選んで、OK を押す

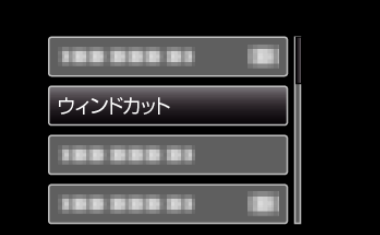